사용설명서 추가 언어 r-stahl.com

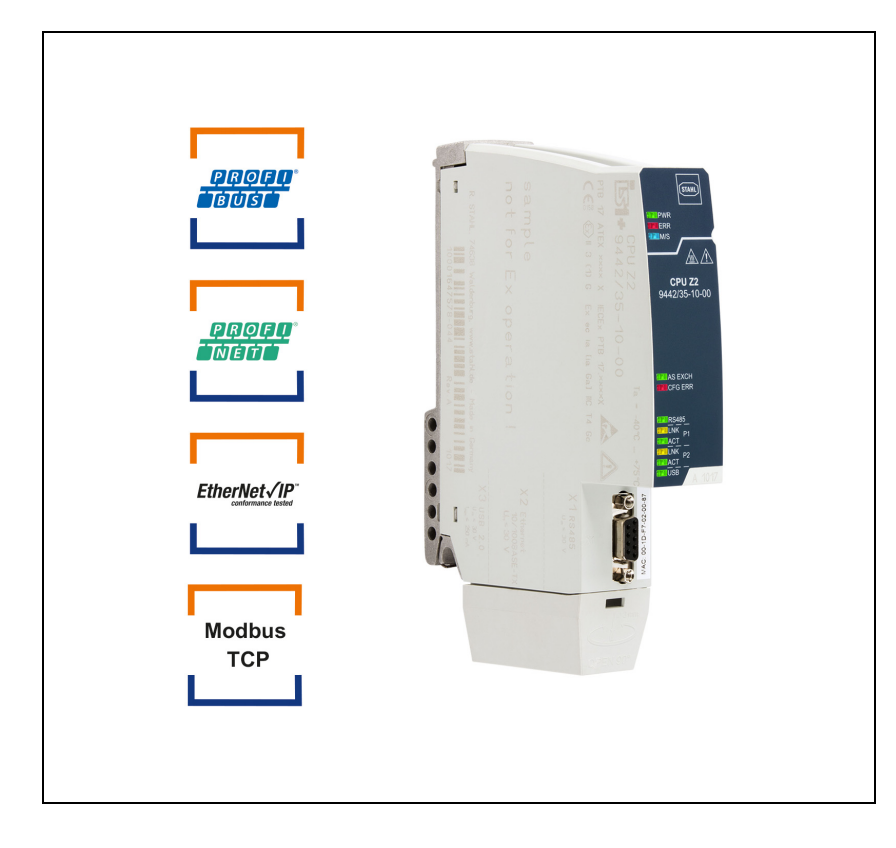

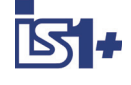

# Zone 2/Division 2 용 IS1+ CPU 모듈

시리즈 9442/35

\_ 향후 사용을 위해 잘 보관하십시오 ! -

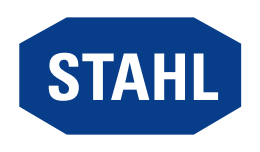

# 목차

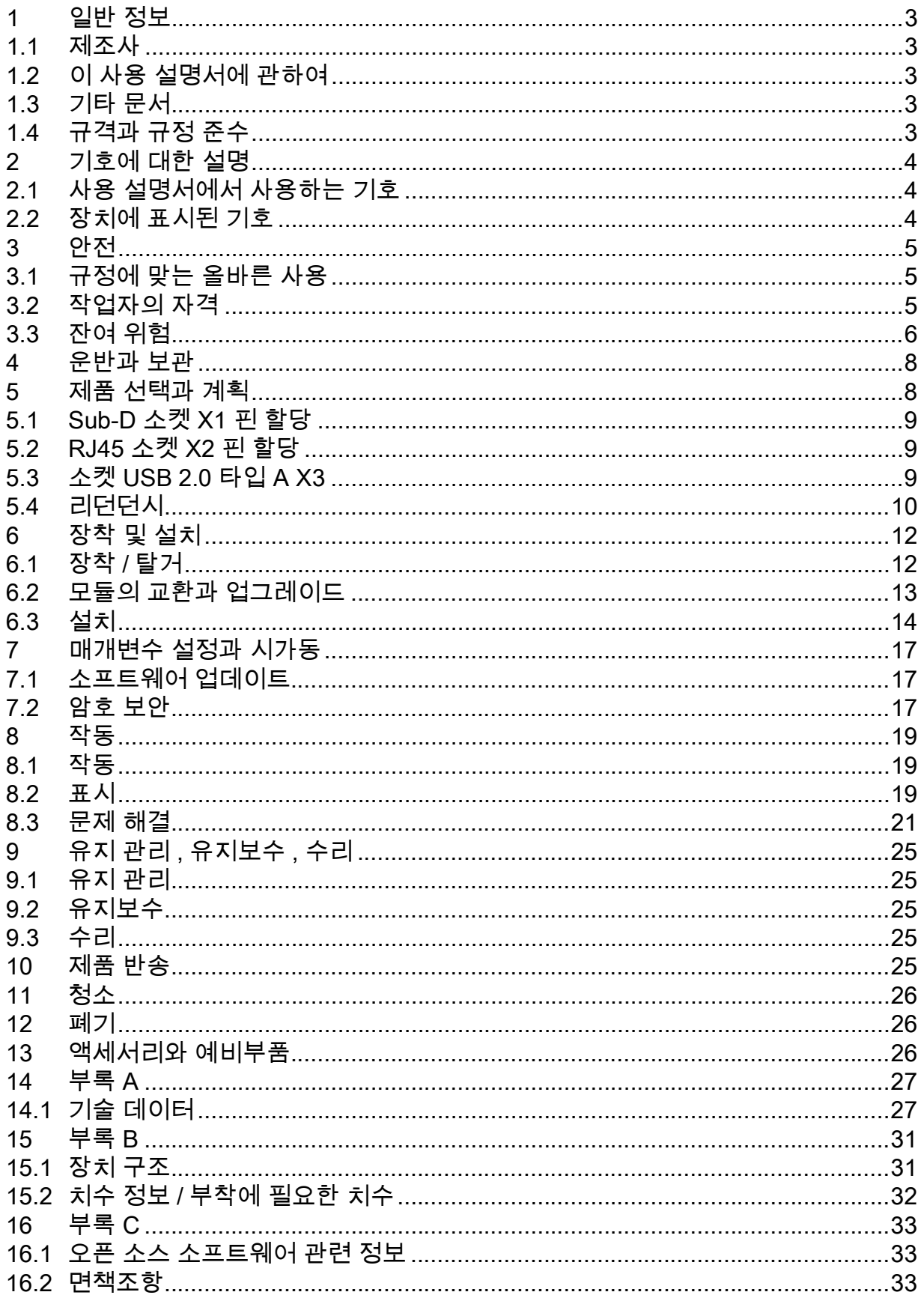

 $\overline{2}$ 

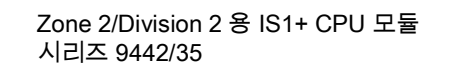

# <span id="page-2-0"></span>1 일반 정보

## <span id="page-2-1"></span>1.1 제조사

R. STAHL Schaltgeräte GmbH Am Bahnhof 30 74638 Waldenburg Germany 전화 : 팩스 : +49 7942 943-0 +49 7942 943-4333

- 인터넷 : r-stahl.com
- 이메일 : info@r-stahl.com

### <span id="page-2-2"></span>1.2 이 사용 설명서에 관하여

- ▶ 사용 설명서 원본은 독일어로 되어 있습니다 .
- ▶ 함께 제공된 모든 문서를 준수하십시오 (1.3 장 참조 ).
- ▶ 장치 사용 기간 동안 사용 설명서를 잘 보관하십시오 .
- ▶ 조작요원 및 유지보수요원이 사용 설명서에 언제든 접근할 수 있어야 합니다 .
- ▶ 이 장치의 후속 사용자나 소유주에게 사용 설명서도 함께 전달하십시오 .
- ▶ R. STAHL 에서 수정이 있을 시 사용 설명서를 업데이트하십시오 .

ID 번호 : 285875 / 944260310080

발행번호 : 2023-08-24·BA00·III·ko·03

작동 설명서 원본은 독일어로 되어 있습니다 . 이 설명서는 모든 법률적 쟁점 사항에서 법적 구속력을 지닙니다 .

#### <span id="page-2-3"></span>1.3 기타 문서

- [IS1+ 연결 설명서 \( 다음에서 다운로드 r](https://r-stahl.com)-stahl.com)
- RS485 설치 (r-stahl.com 에서 다운로드 )
- 데이터 시트 9442/35
- 데이터 시트 9445/35
- 데이터 시트 9496/35
- 파워 모듈 9445/35 사용 설명서
- CPU 및 파워 모듈 9496/35 용 소켓 사용 설명서
- CPM 9440/15 사용 설명서
- 이더넷 CPU 및 파워 모듈 9441/15 사용 설명서
- IS1+ 업그레이드 가이드
- 폭발 위험 영역에서 사용하기 위한 국가 정보 및 문서 (1.4 장 참조 )
- [다른 언어로 된 문서는 다음을 참조하십시오 r](https://r-stahl.com)-stahl.com.

# <span id="page-2-4"></span>1.4 규격과 규정 준수

- [IECEx, ATEX, EU 적합성 선언서와 기타 국가 인증서는 다음 링크에서 다운로드하실 수](https://r-stahl.com/de/global/support/downloads/)  있습니다 . https://r-stahl.com/en/global/support/downloads/ 적용 영역에 따라 추가적인 이전 관련 정보를 부록으로 첨부할 수 있습니다 .
- [IECEx 는 추가로 다음에서 다운로드할 수 있습니다 .](https://www.iecex.com/) https://www.iecex.com/

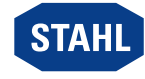

KR

3

# <span id="page-3-0"></span>2 기호에 대한 설명

# <span id="page-3-1"></span>2.1 사용 설명서에서 사용하는 기호

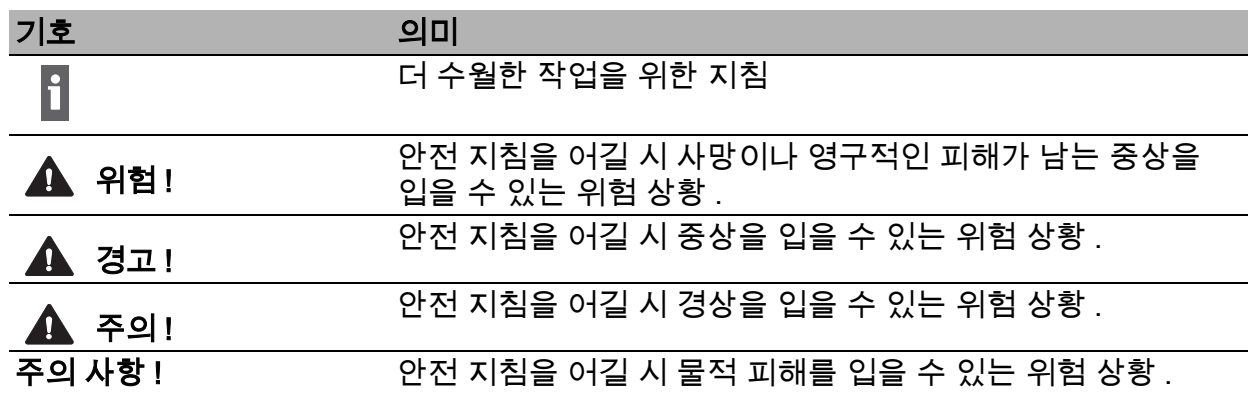

# <span id="page-3-2"></span>2.2 장치에 표시된 기호

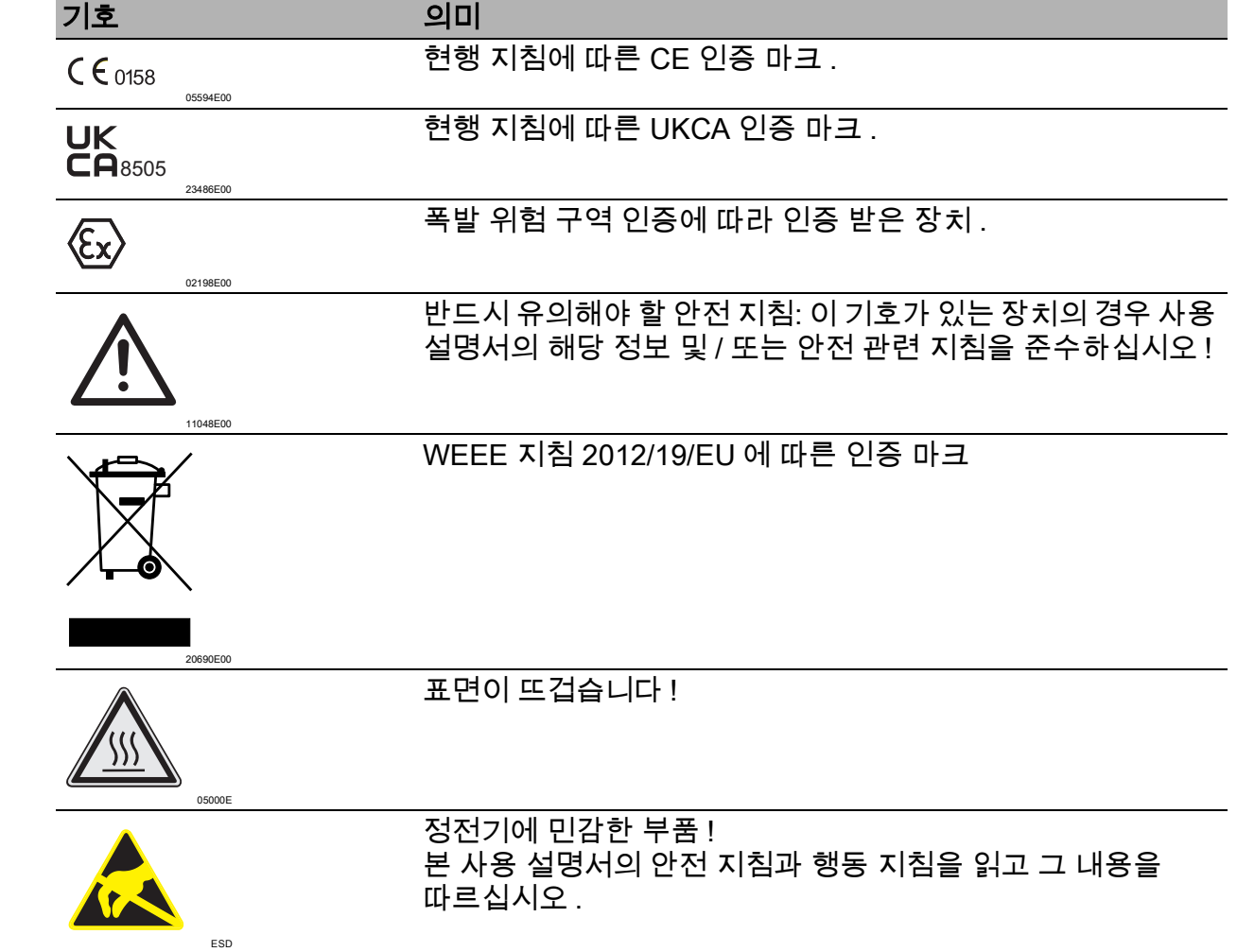

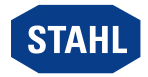

### <span id="page-4-0"></span>3 안전

이 장치는 공식 안전 기술 규정에 따라 최신 기술 수준에 맞게 제작되었습니다 . 하지만 사용 시 사용자나 제삼자가 부상을 당하거나 사망할 위험이 생길 수 있고 물적 가치 , 환경 , 장치에 피해를 입을 수 있습니다 .

- ▶ 다음과 같이 장치를 사용해야 합니다
	- 손상되지 않은 상태에서만
	- 안정과 위험을 인식하고 규정에 맞게
	- 이 사용 설명서를 준수하여

#### <span id="page-4-1"></span>3.1 규정에 맞는 올바른 사용

CPU 모듈 9442/35 는 IS1+ 원격 I/O 시스템과 자동화 시스템 사이의 게이트웨이로 기능합니다 . 지원되는 모든 통신 프로토콜은 CPU 모듈에 포함되어 있으며 사용자가 설정할 수 있습니다 . CPU 모듈을 통해 프로세스 값 외에도 진단 , 매개변수 설정 , 구성 등의 다른 정보도 전송됩니다 .

I/O 모듈과의 통신은 소켓 9496과 BusRail 9494를 통해 이루어집니다. 제어 시스템과 플랜트 자산 관리 도구에 통합은 GSD, EDS, 웹 서버 및 FDT/DTM 과 같은 표준을 통해 이루어집니다 . 이 장치는 Zone 2/Division 2 의 폭발 위험 영역 및 안전한 영역에서 사용하도록 승인을 받았습니다 .

이 사용 설명서와 데이터시트 등 함께 제공된 문서를 준수하는 것도 규정에 맞는 올바른 사용에 해당합니다 . 이를 벗어난 다른 모든 사용은 규정에 맞지 않은 사용입니다 .

### <span id="page-4-2"></span>3.2 작업자의 자격

이 사용 설명서에 명시된 작업을 위해서는 해당 자격을 갖춘 전문 작업자가 필요합니다 . 이는 특히 다음 부문의 작업에 해당됩니다 .

- 제품 선택 , 계획
- 장치 장착 / 탈거
- 설치
- 시가동

285875 / 944260310080 2023-08-24·BA00·III·ko·03

▪ 유지 관리 , 수리 , 청소

#### 이러한 작업을 실행하는 전문 작업자는 해당 국가 규정과 규격을 포함한 지식 수준을 갖추고 있어야 합니다 .

폭발 위험이 있는 영역에서 작업할 경우에는 추가 지식이 필요합니다 ! R. STAHL 에서는 다음 규격에 명시된 지식 수준을 권장합니다 .

- IEC/EN 60079-14( 전기 설비의 설계와 선택 및 설치 )
- IEC/EN 60079-17( 전기 설비의 점검과 정비 )
- IEC/EN 60079-19( 장치 수리 , 오버홀 , 재생 )

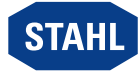

5

# <span id="page-5-0"></span>3.3 잔여 위험

#### 3.3.1 폭발 위험

이 장치가 최신 기술에 따라 설계되었다 하더라도 폭발 위험이 있는 영역에서는 폭발 위험을 완전히 배제할 수 없습니다 .

- ▶ 폭발 위험이 있는 영역에서 모든 작업 단계는 항상 매우 신중하게 실행해야 합니다 !
- ▶ 반드시 기술 데이터 (" 기술 데이터 " 장 참조 ) 를 준수하여 장치를 운반 , 보관 , 계획 , 설치 및 작동하십시오 .

위험 순간 (" 잔여 위험 ") 은 다음 원인에 따라 구분할 수 있습니다 .

#### 기계적인 손상

운반 , 조립 또는 시가동 시 장치가 손상될 수 있습니다 . 이러한 손상으로 인해 특히 장치의 방폭 기능이 일부 또는 완전히 효과를 발휘하지 못할 수도 있습니다 . 치명적인 부상이나 심각한 부상을 입힐 수 있는 폭발이 일어날 수 있습니다 .

- ▶ 반드시 외부 영향으로부터 장치를 안전하게 보호해 주는 특수 포장에 포장하여 장치를 운반하십시오 . 포장 선택 시 환경 조건 (" 기술 데이터 " 장 참조 ) 을 고려합니다 .
- ▶ 장치에 하중을 가하지 마십시오 .
- ▶ 장치와 포장의 손상 여부를 점검하십시오. 손상이 있을 시 즉각 R. STAHL사에 알리십시오. 손상된 장치는 사용하지 마십시오 .
- 원래 포장에 넣어 건조하고(응축 없음) 안정적이며 진동이 없는 곳에 장치를 보관하십시오.
- ▶ 조립 시 장치와 다른 시스템 부품이 손상되지 않도록 하십시오 .

#### 과도한 온도 상승이나 정전기

제어 캐비닛에서 잘못된 설치나 허용된 조건을 벗어난 작동 또는 올바르지 않은 청소로 인해 장치 온도가 크게 상승하거나 정전기가 발생할 수 있고 이로 인해 스파크가 튈 수 있습니다 . 치명적인 부상이나 심각한 부상을 입힐 수 있는 폭발이 일어날 수 있습니다 .

- ▶ 규정된 작동 조건 내에서만 장치를 작동하십시오 ( 장치에 있는 라벨과 " 기술 데이터 " 장 참조 ).
- ▶ 소켓의 깨끗하고 평평한 접촉면에만 장치를 장착하십시오 (스티커나 라벨 등이 없어야 함).
- ▶ 제어 캐비닛에 설치된 모든 장치가 항상 허용 온도 범위 내에서 작동될 수 있도록 제어 캐비닛을 설치하고 셋업하십시오 .
- ▶ 특히 마운팅 플레이트 없이 설치할 때 지속적이고 충분한 열 방출을 보장하십시오 .
- ▶ CPU 모듈 9442/35 에 열 방출을 위한 스프링이 장착되어 있는지 확인하십시오 .
- ▶ 장치는 반드시 젖은 천으로 닦으십시오 .

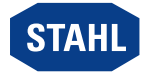

#### 스파크 발생

전압이 흐르는 상태에서 작업하거나 제대로 장착되지 않은 장치에서 나사 체결 작업이나 연결 배선 작업을 하면 스파크가 발생할 수 있습니다 . 치명적인 부상이나 심각한 부상을 입힐 수 있는 폭발이 일어날 수 있습니다 .

- ▶ 모든 나사 조임 작업은 지정된 조임토크로 조심스럽게 수행하십시오 .
- ▶ 모든 통신선은 장력을 받지 않도록 충분히 고정합니다 ( 예 : 스트레인 릴리프 커버 , 케이블 타이 사용 , 나사 조임 ).
- ▶ 작동 중 : 전원공급장치의 커넥터나 통신선을 연결하거나 분리하기 전에 연결된 모든 모듈과 장치의 전원을 차단하십시오 .

#### 잘못된 계획 , 조립 , 설치 , 시가동 , 정비 또는 청소

장치의 장착 , 시가동 , 유지 관리 , 청소와 같은 기본 작업은 사용하는 국가의 현행 국가 규정에 따라 숙련된 작업자를 통해 이루어져야 합니다 . 그렇지 않을 시 방폭 기능이 효과를 발휘하지 못할 수 있습니다. 치명적인 부상이나 심각한 부상을 입힐 수 있는 폭발이 일어날 수 있습니다.

- ▶ 조립 , 설치 , 시가동 , 유지 관리 작업은 자격을 갖춘 숙련된 작업자가 실시하도록 합니다 (3.2 장 참조 ).
- ▶ 정확한 조립 위치를 준수하십시오 . " 조립과 설치 " 장 참조 .
- ▶ 장치를 개조하거나 변경하지 마십시오 .
- ▶ Zone 2/Division 2 에서 사용 시 IEC/EN 60079-0 에 따라 인증 받은 방폭 등급 요건에 부합하면서 IEC/EN 60529 에 따른 보호 등급이 최소 IP54 이상인 보호 인클로저나 제어 캐비닛에 장치를 설치하십시오 .
- ▶ 안전한 영역에서 사용할 경우 오염 등급 1 또는 2 및 과전압 카테고리 Ⅰ, Ⅱ 또는 Ⅲ 의 환경에 장치를 설치합니다 ( 예 : 인클로저 , 제어 캐비닛 ).
- ▶ 소켓 9496/35(CPU 9442/35 및 파워 모듈 9445/35 포함 ) 가 BusRail 에서 사용 중인 경우에는 동일한 BusRail 에서 다른 CPM(9440/15) 이나 CPU(9441/15, 소켓 9492 및 파워 모듈 9444/15 포함 ) 를 사용하지 마십시오 .
- ▶ 본질 안전 회로와 비본질 안전 회로의 경우 최소 50mm 이상의 거리를 유지해야 합니다 .
- ▶ 장치당 모듈의 최대 장착을 준수하십시오 . " 제품 선택과 계획 " 장 참조
- ▶ 호환되는 구성요소만 연결하십시오 ( 원격 I/O 시스템 IS1+/IS1). 확실하지 않을 때에는 R. STAHL 에 문의하십시오 .
- ▶ 장치 수리는 반드시 R. STAHL 에 의뢰해야 합니다 .
- ▶ 장치는 마모성 , 부식성 세제나 솔벤트 없이 젖은 천으로 부드럽게 닦으십시오 .
- ▶ 장치에는 R. STAHL Schaltgeräte 의 정품 액세서리만을 사용하십시오 .

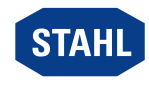

#### 3.3.2 전기 부품 손상

정전기 방전 (ESD) 으로 인하여 민감한 전자 부품이 손상될 수 있습니다 .

- ▶ 장치와 접촉하기 전에 접지된 금속 본체에서 방전하십시오 .
- ▶ 모듈 슬롯의 커넥터나 접점과 직접 접촉하지 마십시오 .
- ▶ 장치는 반드시 젖은 천으로만 닦으십시오 .
- ▶ 반드시 외부 영향으로부터 장치를 안전하게 보호해 주는 특수 포장에 포장하여 장치를 운반하십시오 . 포장 선택 시 환경 조건 (" 기술 데이터 " 장 참조 ) 을 고려합니다 .

#### <span id="page-7-0"></span>4 운반과 보관

▶ 안전 지침 (" 안전 " 장 참조 ) 을 준수하여 조심스럽게 장치를 운반하고 보관하십시오 .

#### <span id="page-7-1"></span>5 제품 선택과 계획

원격 I/O 시스템 IS1+ 의 재계획이나 변경 시 다음 조건을 고려하고 준수해야 합니다 .

#### 작동 방식

CPU 는 설치된 I/O 모듈과 BusRail 의 어드레스와 데이터 회로 및 소켓을 통해 통신합니다 . 시스템 및 연결된 필드장치는 PROFIBUS DP 와 IS1+ GSD 를 통해 또는 PROFINET 의 경우 GSDML과 선택적으로 IS1+ DTM(읽기 전용)을 통해, Modbus TCP의 경우 IS1+ DTM을 통해, EtherNet/IP 에서는 EDS 와 IS1+ DTM 을 통해 구성 , 매개변수 설정 , 진단이 이루어집니다 . 또한 시가동 지원 및 문제 해결을 위해 웹 서버도 제공됩니다 .

IS1 이더넷 CPU 9441/15(PM 9444/15 와 소켓 9492/15 포함 ) 와 IS1 필드버스 CPM 9440/15 의 기능 대체 .

#### 장착 및 허용 조립 조건

- 소켓당 최대 장착 및 모듈 할당을 준수하십시오 .
	- 3 개의 슬롯이 있는 소켓에서 : 최대 2 개의 CPU 모듈 ( 슬롯 0 과 1) 과 1 개의 파워 모듈 ( 슬롯 2) [CPU 리던던시 ] 또는 최대 1 개의 CPU 모듈 ( 슬롯 0) 과 2 개의 파워 모듈 ( 슬롯 1 과 2) [ 파워 리던던시 ] 또는
	- 4 개의 슬롯이 있는 소켓에서 : 최대 2 개의 CPU 모듈 ( 슬롯 0 과 1) 과 2 개의 파워 모듈 ( 슬롯 2 와 3) [ 시스템 리던던시 ]
- BusRail 당 소켓 9496/35 하나씩만 조립합니다 .
- BusRail당 최대 16개의 I/O 모듈을 조립합니다. 설치 가능한 I/O 모듈의 최대 수는 사용 중인 통신 프로토콜과 사용 중인 기능에 따라 다릅니다 . 자세한 내용은 해당 IS1+ 연결 설명서 참조 .
- 3m 의 최대 시스템 길이 (BusRail + BusRail 연장 ) 를 준수하십시오 .
- 모든 연결선에 마찰이나 인장하중이 가해지지 않도록 하십시오 .
- 마운팅 플레이트 없이 설치할 때 소켓에서 열 방출을 보장하십시오 .

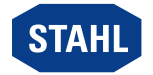

# 주위 온도에 따른 계획 지정

최대 주위 온도에 따라 고정장치를 정렬하십시오 . " 기술 데이터 " 장 참조 ".

# 모듈 업데이트 / 교환

6.2 장을 참조하십시오 .

# <span id="page-8-0"></span>5.1 Sub-D 소켓 X1 핀 할당

PROFIBUS DP 연결 :

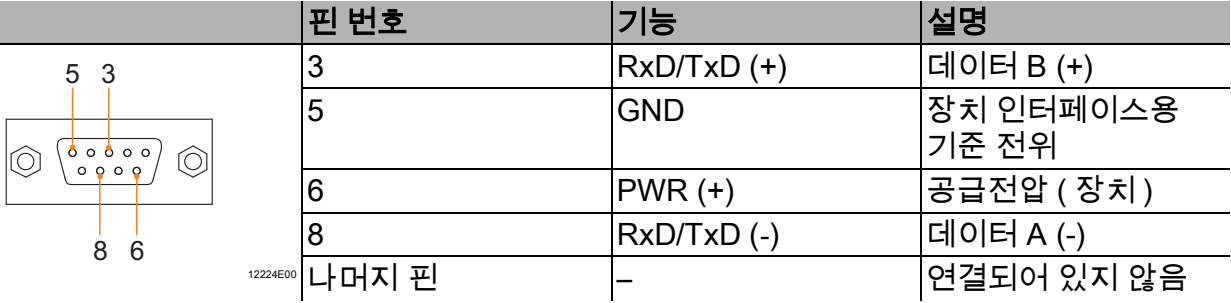

## <span id="page-8-1"></span>5.2 RJ45 소켓 X2 핀 할당

Modbus TCP / EtherNet/IP / PROFINET 기본과 보조 네트워크 연결 :

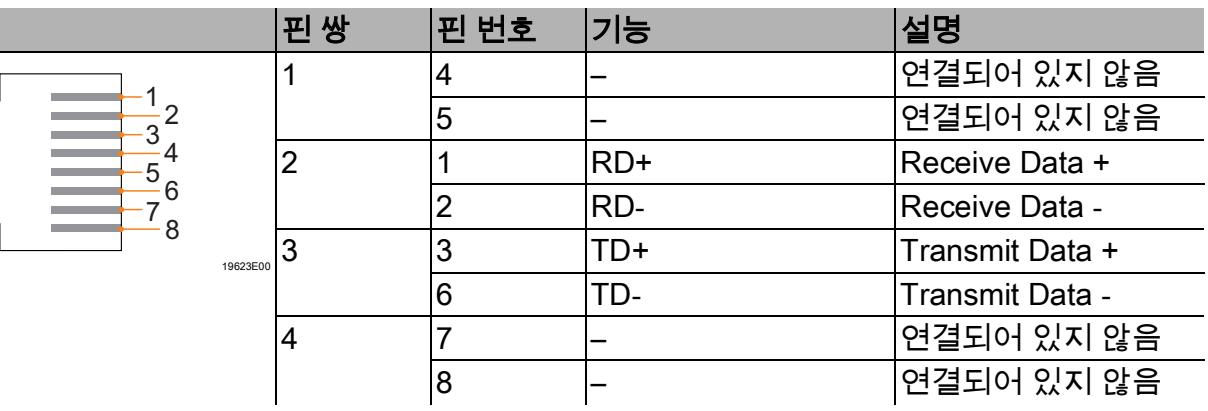

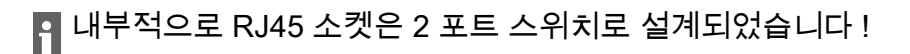

PROFIBUS DP에서는 이더넷 포트 X2P1만 활성화되며 X2P1과 X2P2 사이에는 스위치가 없습니다 !

펌웨어 버전 V1.1.04 이상부터 두 포트가 모두 활성화됩니다 .

# <span id="page-8-2"></span>5.3 소켓 USB 2.0 타입 A X3

필드버스 통신에서 서비스 버스용 인터페이스 .

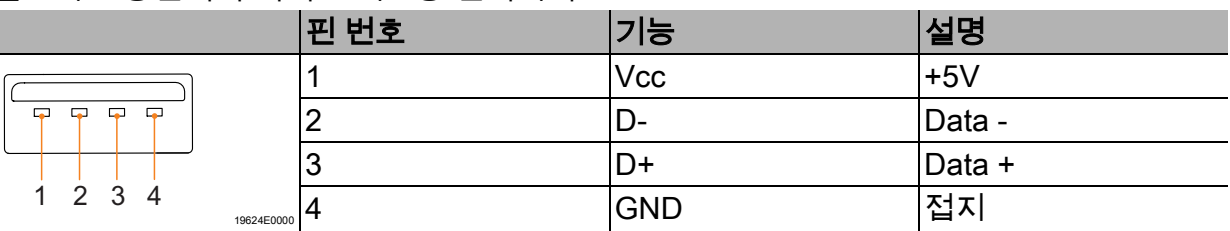

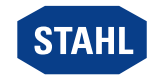

# <span id="page-9-0"></span>5.4 리던던시

IS1+ 원격 I/O 시스템은 통신 프로토콜에 따라 중복 구현될 수도 있습니다 . 이때 CPU, 파워 , 시스템 / 전체 리던던시로 구분됩니다 .

 $\mathbf i$ 적합한 소켓 9496/35 의 선택과 CPU 모듈 9442/35 와 파워 모듈 9445/35 의 최대 장착에 유의하십시오 !

다음 표에서는 해당 리던던시 콘셉트를 위해 필요한 구성요소를 제시합니다 .

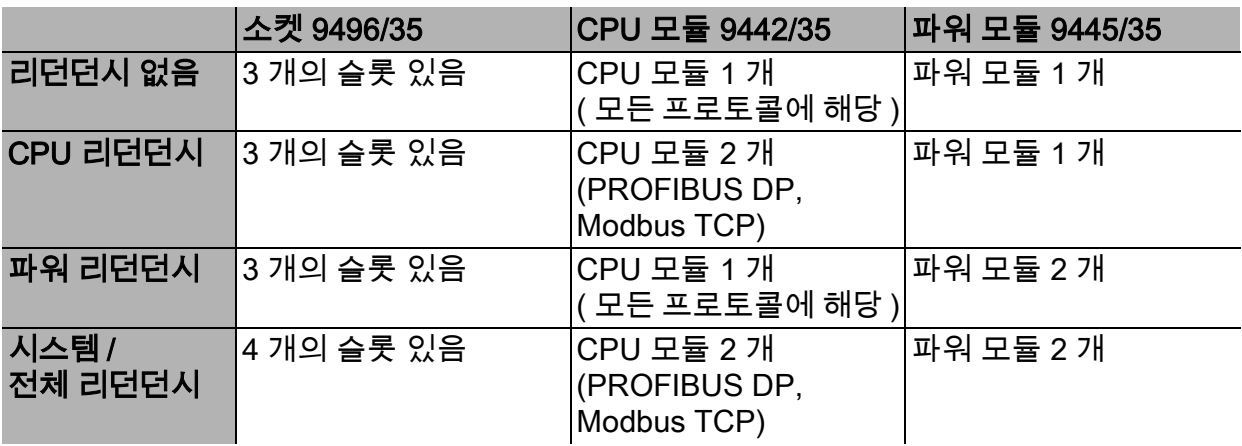

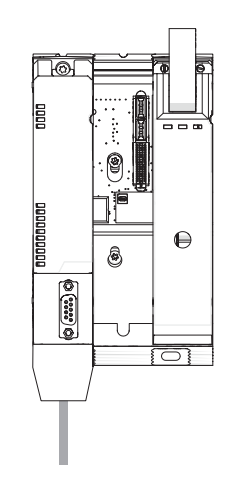

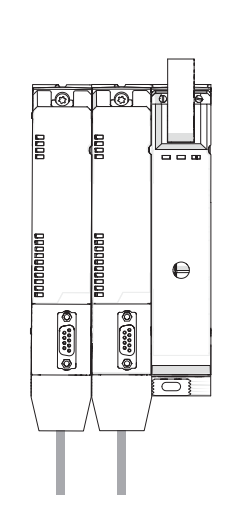

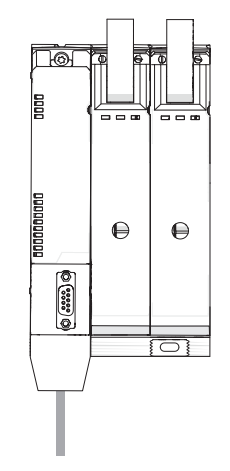

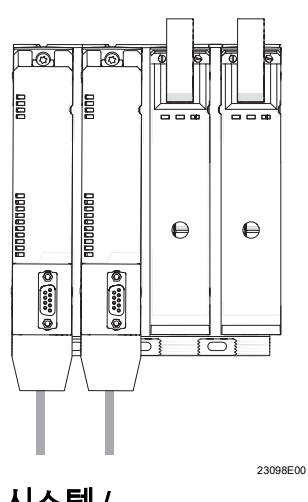

전체 리던던시

리던던시 없음 CPU 리던던시 파워 리던던시 시스템 /

10 Zone 2/Division 2 용 IS1+ CPU 모듈 XTAHL 2 285875 / 944260310080 시리즈 9442/35

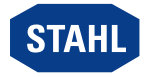

2023-08-24·BA00·III·ko·03

#### 5.4.1 리던던시 모드에서 펌웨어 버전

리던던시 모드에서는 일반적으로 두 CPU 모듈 9442( 기본 및 보조 모듈 ) 의 펌웨어 버전이 동일한 것이 좋습니다 .

#### 현재 및 이전 펌웨어 버전 비교

새 CPU 모듈은 항상 해당 시점의 최신 펌웨어 버전과 함께 제공됩니다. 따라서 이미 사용 중인 이전 모듈의 버전과 다를 수 있습니다 .

▶ 새 CPU 모듈을 기존 CPU 모듈과 결합하는 경우 펌웨어 버전을 비교하십시오 .

#### 펌웨어 버전 V1.0.21 이하의 모듈 1 개 이상

주의 사항 ! 호환되지 않는 펌웨어 버전 사용으로 인한 오작동 .

준수하지 않을 경우 물적 피해가 발생할 수 있습니다 .

- ▶ 호환되는 펌웨어 버전이 있는 장치만 사용하십시오 .
- ▶ 다른 버전의 경우 : 이미 사용 중인 모듈 버전으로 새 CPU 모듈을 로드하거나 두 CPU 모듈을 모두 펌웨어 버전 V1.0.22 이상으로 업데이트하십시오 .

#### 펌웨어 버전 V1.0.22 이상 두 모듈

모든 펌웨어 버전은 서로 호환됩니다 .

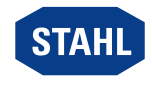

# <span id="page-11-0"></span>6 장착 및 설치

# ▲ 위험 ! 잘못된 조립으로 인한 폭발 위험 !

준수하지 않을 경우 중상을 입거나 사망에 이르게 됩니다 .

- ▶ 깨끗한 접촉면에만 장치를 장착하십시오 .
- ▶ 고정나사로 장치를 고정하십시오 .
- ▶ 조임토크 1.5 ~ 1.9Nm 로 고정나사를 조이십시오 .

### <span id="page-11-1"></span>6.1 장착 / 탈거

- ▶ 반드시 안전 지침 (" 안전 " 장 참조 ") 을 준수하여 조심스럽게 장치를 장착하십시오 .
- ▶ 다음 설치 조건과 장착 지침을 잘 읽고 정확하게 준수하십시오 .

#### 6.1.1 사용 위치

사용 위치는 소켓 9496/35 로 정해집니다 ( 소켓 9496/35 사용 설명서 참조 ).

#### 6.1.2 9496/35 소켓에 조립

CPU 모듈을 장착하기 전에 소켓에서 버스 주소를 설정하십시오 ( 소켓 9496/35 사용 설명서 참조 ).

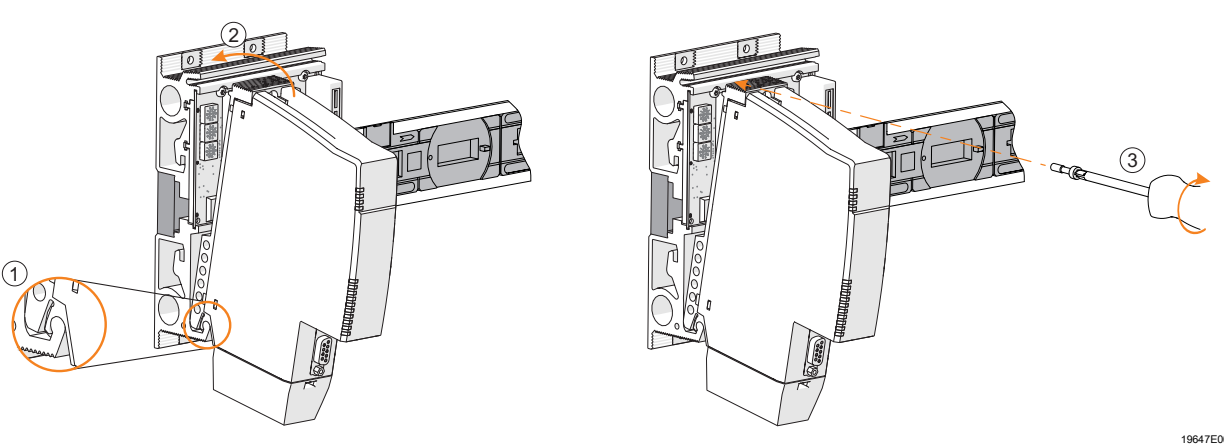

- ▶ 소켓을 조립합니다 (9496/35 사용 설명서 참조 ).
- ▶ CPU 모듈에 스프링 (1) 이 있는지 확인하십시오 . 스프링이 있어야 소켓을 통한 올바른 열 방출이 보장됩니다 .
- ▶ CPU 모듈은 슬롯 ( 슬롯 0 이나 1) 에만 꽂습니다 !
- ▶ CPU 모듈을 아래에서 소켓에 걸고 (1) 안으로 돌립니다 (2).
- ▶ 드라이버 (Torx T20) 를 사용하여 CPU 모듈을 고정나사 (3) 로 고정합니다 . ( 조임 토크 1.5 ~ 1.9Nm).

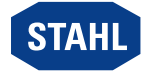

## <span id="page-12-0"></span>6.2 모듈의 교환과 업그레이드

#### 6.2.1 CPU 모듈 9442/35 교체

- ▶ IS1+ 원격 I/O 시스템의 전원 공급을 차단합니다 .
- ▶ 통신 연결선을 분리합니다 (RJ45, Sub-D 및 USB).
- ▶ 드라이버 (Torx T20) 을 사용하여 고정나사를 풀고 (1) 모듈을 앞으로 돌려 (2) 소켓에서 제거합니다 (3).

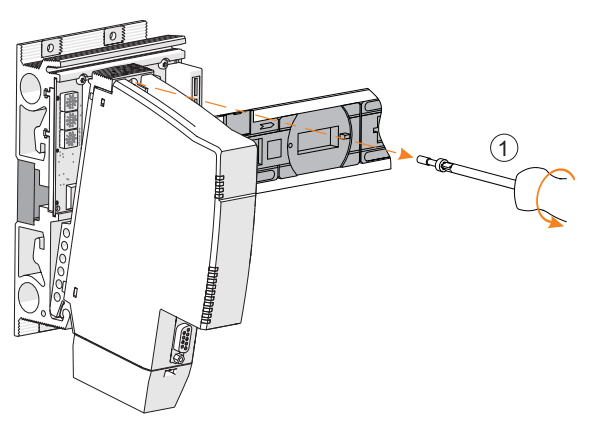

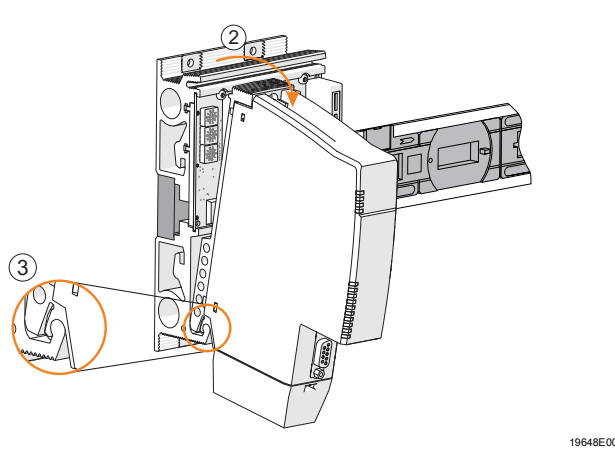

- ▶ 새 모듈을 장착합니다 . 6.1.2 장 참조 .
- ▶ 연결선을 다시 연결합니다 . 6.3 장 참조 .
- ▶ 전원 공급을 다시 켭니다 .

#### 6.2.2 IS1 PROFIBUS CPM 시리즈 9440/15 를 IS1+ CPU 9442/35 로 업그레이드

유의 사항 : 동일한 BusRail 에서 CPM 9440/15 및 CPU 모듈 9442/35 와의 이중화 혼합 작동은 불가능합니다 !

따라서 CPM 9440/15 로 이중화 스테이션을 업그레이드하는 경우 :

- ▶ CPM 9440/15 를 CPU 모듈 9442/35( 소켓 9496/35 및 파워 모듈 9445/35 포함 ) 로 교체하십시오 .
- ▶ 시스템을 재구성하십시오 . 5.4 장 및 5.4.1 장을 참조하십시오 .
- ▶ IS1 원격 I/O 스테이션의 전원 공급을 차단합니다 .
- ▶ 통신 연결선과 보조전원장치의 연결선을 분리합니다 (9440/15 사용 설명서 참조 ).
- ▶ CPM 9440/15 를 분해합니다 (9440/15 사용 설명서 참조 ).
- ▶ 소켓 9496/35 를 조립합니다 (9496/35 사용 설명서 참조 ).
- ▶ CPU 모듈 9442/35 를 조립합니다 . 6.1.2 장 참조 .
- ▶ 파워 모듈 9445/35 를 조립합니다 (9445/35 사용 설명서 참조 ).
- ▶ 통신 연결선을 다시 연결합니다 . 6.3 장 참조 .
- ▶ 보조전원장치의 연결선을 다시 연결합니다 (9445/35 사용 설명서 참조 ).
- ▶ 전원 공급을 다시 켭니다 .
- IS1+ 업그레이드 가이드 문서도 참조하십시오 .

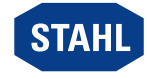

### 6.2.3 IS1 이더넷 CPU 시리즈 9441/15 를 IS1+ CPU 9442/35 로 업그레이드

- ▶ IS1 원격 I/O 스테이션의 전원 공급을 차단합니다 .
- ▶ 통신 연결선 (LWL) 을 분리합니다 (9441/15 사용 설명서 참조 ).
- ▶ IS1 이더넷 CPU 9441/15, 파워 모듈 9444/15, 소켓 9492 를 분리합니다 (CPU 9441/15, 파워 모듈 9444, 소켓 9492 사용 설명서 참조 ).

IS1 이더넷 소켓 9492/15 에서와 달리 IS1+ CPU 의 9496/35 소켓을 BusRail 의 슬롯 ( 슬롯 0) 에 꽂습니다 . 이렇게 하면 모든 I/O 모듈이 슬롯 하나만큼 ( 슬롯 n+1) 이동합니다 . 그런 다음 시스템을 새로 구성해야 합니다 ( 예외 : 리던던시가 없는 Modbus TCP 프로토콜 )! 자리가 있으면 BusRail 9494/S1-B2 도 처음에 추가로 꽂을 수 있습니다 .

- ▶ 소켓 9496/35 를 조립합니다 (9496/35 사용 설명서 참조 ).
- ▶ CPU 모듈 9442/35 를 조립합니다 . 6.1.2 장 참조 .
- ▶ 파워 모듈 9445/35 를 조립합니다 (9445/35 사용 설명서 참조 ).
- ▶ 통신 연결선을 다시 연결합니다 . 6.3 장 참조 .
- ▶ 보조전원장치의 연결선을 다시 연결합니다 (9445/35 사용 설명서 참조 ).
- ▶ 전원 공급을 다시 켭니다 .
- IS1+ 업그레이드 가이드 문서도 참조하십시오 .

### <span id="page-13-0"></span>6.3 설치

특히 선박 등과 같은 열악한 조건에서 작동 시 설치 장소에 따라 올바른 설치를 위한 추가 조치를 취해야 합니다 . 이에 관한 자세한 정보와 지침은 담당 판매처에 문의 바랍니다 .

함께 제공된 IP 30 커버는 사용하지 않는 포트/ 인터페이스(RJ45/USB)에 끼워야 합니다. 예외 : RS485.

회사 네트워크나 인터넷에 연결된 장치는 방화벽이나 네트워크 세분화 등을 사용하여 【】 *判절 네 는* 그 나 있다. ㅡㅡㅡ<br>■ 무단 액세스로부터 적절히 보호해야 합니다 .

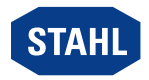

19635E00

## 6.3.1 필드버스 연결하기

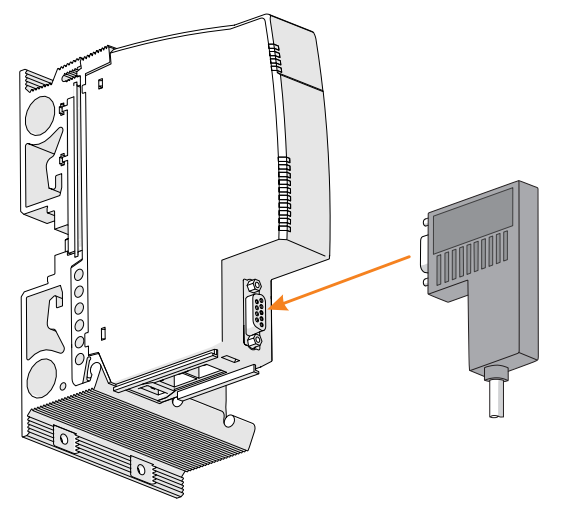

- ▶ Sub-D 커넥터가 있는 필드버스 케이블을 Sub-D 소켓 X1 에 연결합니다 .
- ▶ Sub-D 커넥터를 풀리지 않게 나사로 고정합니다 . 조임 토크 0.5 ~ 0.6Nm.
- ▶ 연결선에 마찰이나 인장응력이 가해지지 않도록 하십시오 .
- ▶ 필드버스 차폐를 적어도 한 지점 이상에서 등전위 본딩에 연결합니다 ( 문서 "RS485 설치 " 참조 ).

### 6.3.2 이더넷 연결

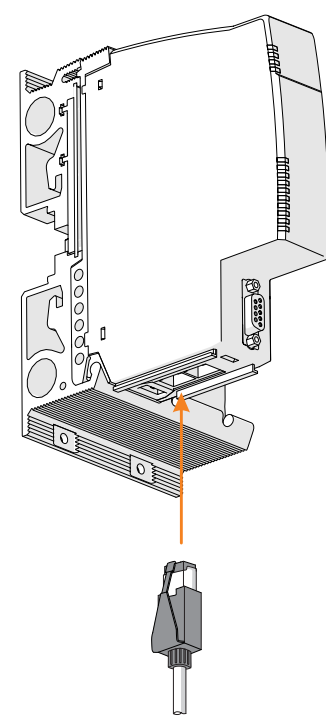

- ▶ 딸깍 소리가 나면서 잠길 때까지 표준 RJ45 커넥터에서 스냅 후크를 사용하여 기본 이더넷 케이블을 RJ45 소켓 X2P1 에 연결합니다 .
- ▶ 딸깍 소리가 나면서 잠길 때까지 표준 RJ45 커넥터에서 스냅 후크를 사용하여 보조 이더넷 케이블을 RJ45 소켓 X2P2 에 연결합니다 .

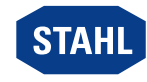

KR

19636E00

▶ 고정 브래킷과 케이블 타이를 사용하여 연결선에 마찰이나 인장응력이 가해지지 않도록 하십시오 .

스트레인 릴리프는 늦어도 케이블 길이 30cm 이후에 장착되도록 하십시오 .

RJ45 커넥터 및 고정 브래킷은 액세서리로 구매할 수 있습니다 .

▶ 이더넷 케이블을 적어도 한 지점 이상에서 등전위 본딩에 연결합니다 .

#### 6.3.3 본질 안전 USB 케이블 연결

폭발 위험이 있는 영역에서 사용할 경우 본질 안전 USB 연결 (X3) 과 PC 사이에 항상 적합한 Ex i USB RS485 변환기 ( 예 : 시리즈 9787/12) 및 필드버스 절연 리피터 ( 예 : 시리즈 9185) 를 사용해야 합니다 .

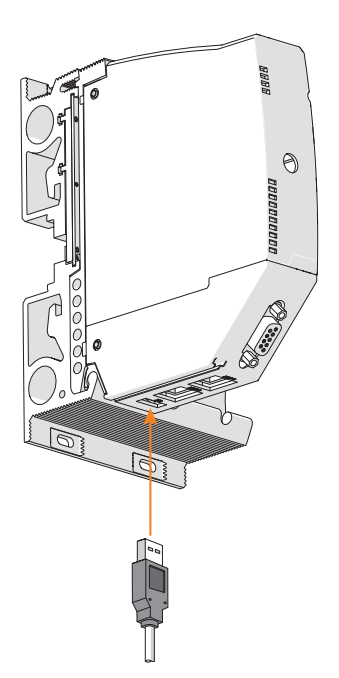

- ▶ USB 커넥터가 있는 USB 케이블을 USB 소켓 X3 에 연결합니다 .
- ▶ 연결선에 마찰이나 인장응력이 가해지지 않도록 하십시오 .

16 Zone 2/Division 2 용 IS1+ CPU 모듈 XTAHL 2 285875 / 944260310080 시리즈 9442/35

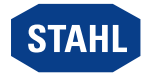

23117E00

# <span id="page-16-0"></span>7 매개변수 설정과 시가동

시가동 전에 다음 점검을 실시하십시오 .

- ▶ 장치의 규정에 맞는 올바른 조립과 설치 .
- ▶ 연결선이 올바르게 단단히 연결되었는지 확인 .
- ▶ 장치나 연결선에 손상이 없는지 확인 .
- ▶ 고정나사와 잠금나사가 제대로 안착되어 있는지 확인 .
- ▶ 점검을 마친 후에 장치를 시가동합니다 .
- 매개변수 설정은 해당 연결 설명서를 참조합니다 .
- 서비스 버스의 IP 주소 설정 : 수동 또는 DHCP 할당 ( 웹 서버 또는 IS1+ Detect 소프트웨어를 통해 사용자가 선택 가능 . 기본값은 192.168.1.101)

주의 사항 : DHCP 설정이 선택되고 사용 가능한 DHCP 서버가 없는 경우 대체 IP 주소 169.254.0.1 이 자동으로 설정됩니다 .

# <span id="page-16-1"></span>7.1 소프트웨어 업데이트

소프트웨어 업데이트는 이더넷 포트 X2P1 을 통해서만 수행할 수 있으며 통합 웹 서버를 통해 시작할 수 있습니다 .

소프트웨어 업데이트 중에 CPU 9442/35 의 이더넷 포트 X2P1 과 X2P2 사이의 내부 스위치가 비활성화됩니다 . 이더넷 포트 X2P2 로 후단 연결된 이더넷 네트워크와 해당 노드에는

이 작동 단계에서 도달할 수 없습니다 !

# <span id="page-16-2"></span>7.2 암호 보안

IS1+ 시스템의 다양한 시스템 매개변수에 대한 변경 작업을 승인된 사람으로 제한하기 위해 이 데이터는 암호로 보호됩니다 . CPU 는 시가동 전에 사용자가 변경해야 하는 기본 암호와 함께 제공됩니다 .

암호는 소켓에 저장되고 시작 시 CPU 에 로드됩니다 .

이렇게 해서 CPU 를 교체하더라도 암호가 유지됩니다 .

# 유의 사항 : 소켓에 저장된 암호를 알 수 없는 경우 웹 서버를 통해 IP 주소 , 스테이션 이름 등을 변경할 수 없습니다 !

이 경우 암호를 복구하는 두 가지 방법이 있습니다 .

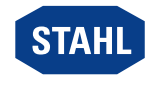

### 7.2.1 암호 복원 ( 작동 중 )

■ 이 방법은 모든 IS1 CPU 펌웨어 버전에서 작동합니다 .

암호화된 문서는 웹 서버를 통해 로드됩니다 .

- ▶ 다음 주소의 R. STAHL 기술 지원팀에 암호화된 문서를 보내십시오 . support.automation@r-stahl.com.
- ▶ 기술 지원팀에서 암호를 복구하고 보낸 사람에게 알립니다 . 영업일 기준으로 며칠이 걸릴 수 있습니다 .

#### 7.2.2 암호 재설정 ( 전원을 꺼야 함 )

■ 이 방법은 하드웨어 개정판 "C" 이후의 소켓 9496/35 에서 작동합니다 .<br>■ 이 소켓에는 주스 성전은 인한 오게임 우권 그리고 이 소켓에는 주소 설정을 위한 2 개의 육각 로터리 스위치가 있습니다 ( 설정 범위 : 0 ~ F).

### 전제 조건

- CPU 에는 펌웨어 V1.0.25 이상이 설치되어 있어야 합니다 .
- 재설정하기 전에 장치가 꺼져 있어야 합니다 .
- 암호를 재설정하려는 시스템의 소켓만 사용할 수 있습니다 .

#### 진행 방법 :

- ▶ IS1 원격 I/O 스테이션의 전원 공급을 차단합니다 .
- ▶ 서비스 버스 주소의 코딩 스위치에 접근할 수 있도록 슬롯 0 에서 CPU 모듈을 제거합니다 . 6.2.1 장 참조 .
- ▶ 나중에 다시 설정할 수 있도록 현재 서비스 버스 주소를 적어 둡니다 .
- ▶ 육각 로터리 스위치를 사용하여 다음과 같이 " 암호 재설정 " 을 위한 특수 주소를 설정합니다 .
	- S2: 0xF (15) 및 S3: 9 = 159
- ▶ CPU 모듈을 장착합니다 . 6.1.2 장 참조 .
- ▶ 전원을 다시 켜고 재설정 과정을 기다립니다 .
- ▶ IS1 원격 I/O 스테이션의 전원 공급을 다시 차단합니다 .
- ▶ CPU 모듈을 제거합니다 .
- ▶ 원래 ( 적어 둔 ) 서비스 버스 주소를 설정합니다 .
- ▶ CPU 모듈을 장착합니다 . 6.1.2 장 참조 .
- ▶ 전원 공급 장치를 켜고 시스템이 시작될 때까지 기다립니다 . 이제 USER 암호의 기본값은 R. STAHL 입니다 .
- ▶ 웹 서버를 통해 USER 암호를 변경합니다 .

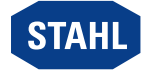

# <span id="page-18-0"></span>8 작동

## <span id="page-18-1"></span>8.1 작동

▶ 장치 작동에 관한 내용은 " 규정에 맞는 올바른 사용 " 및 " 매개변수 설정과 시가동 " 장을 참조하십시오 .

### <span id="page-18-2"></span>8.2 표시

장치의 LED 는 장치의 작동 상태를 나타냅니다 (" 규정에 맞는 올바른 사용 " 과 " 장치 구조 " 장 참조 ). LED 는 영구적으로 켜지거나 여러 색상으로 깜박일 수 있습니다 .

다음 기호가 사용됩니다 .

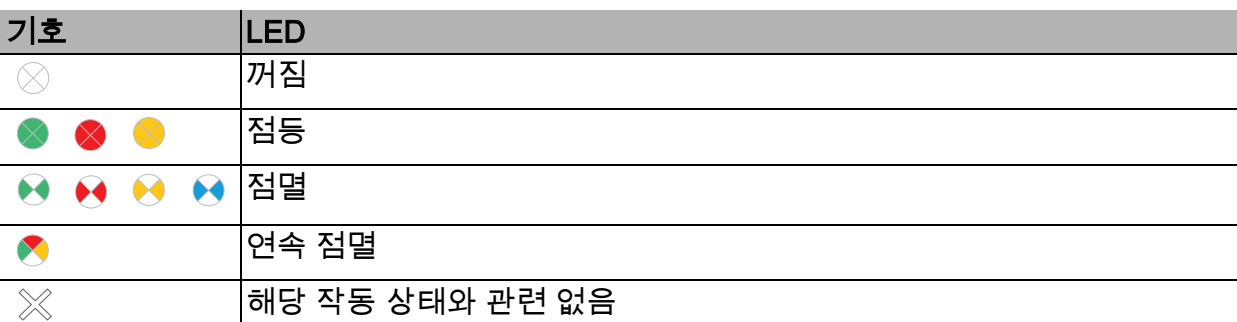

### 장치에서 점등 / 점멸 LED 는 다음 작동 상태를 나타냅니다 .

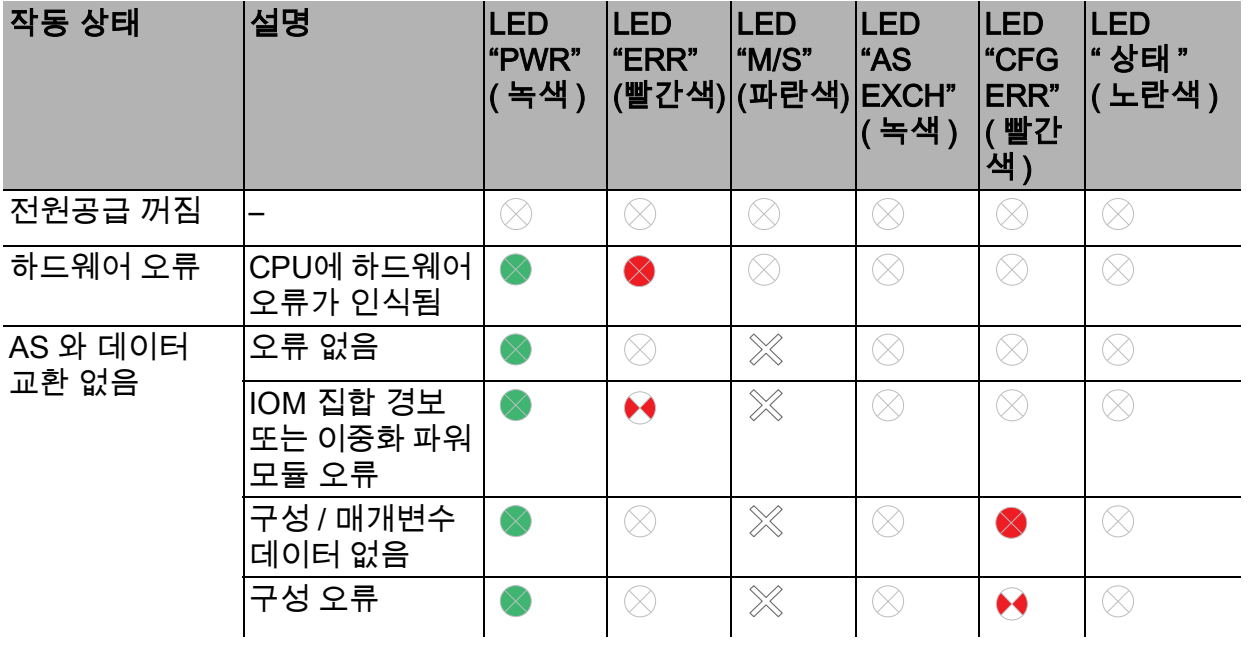

작동

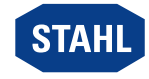

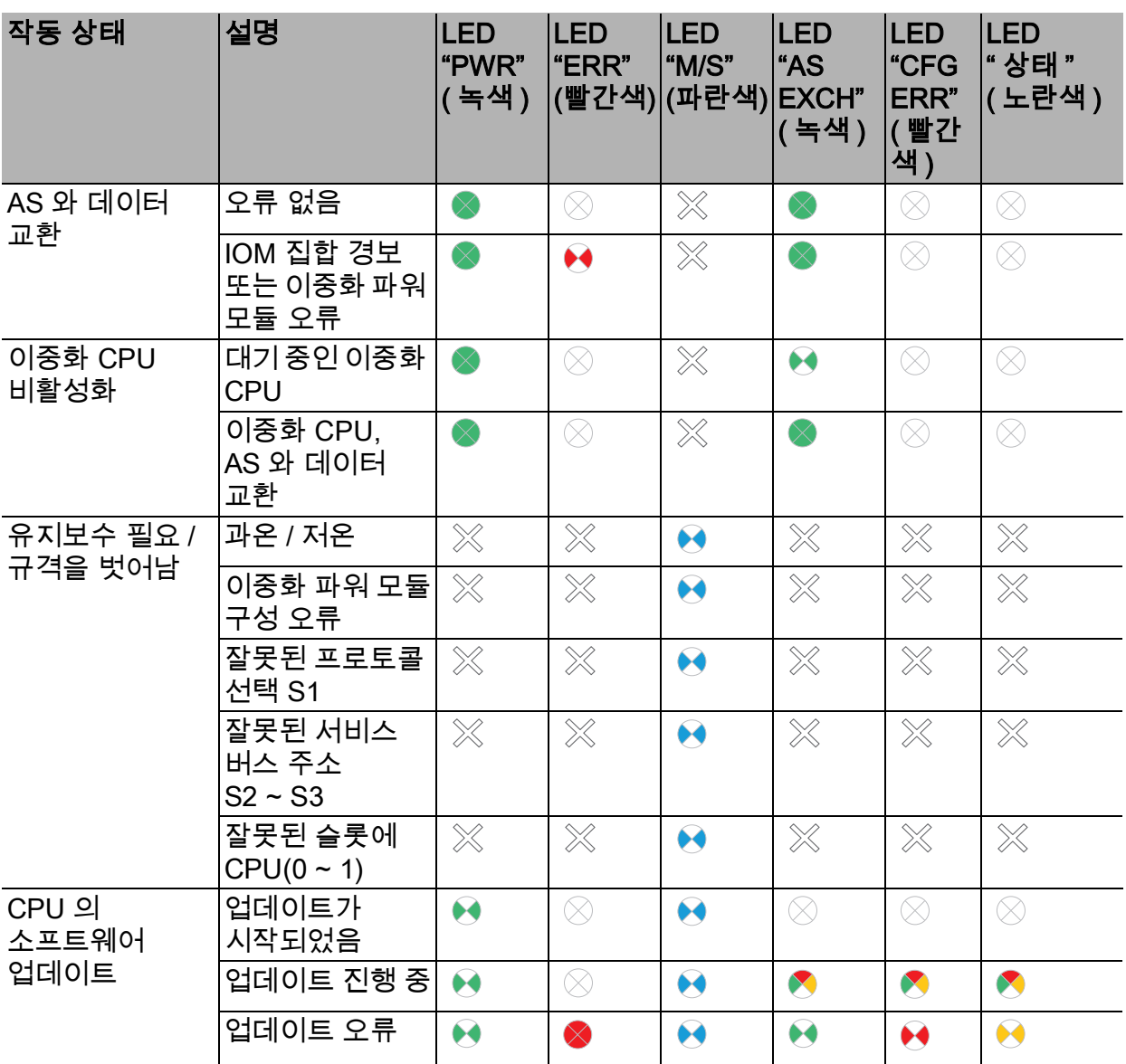

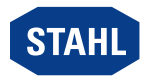

# <span id="page-20-0"></span>8.3 문제 해결

IS1+ 웹브라우저를 통해 오류 메시지를 읽을 수 있습니다 .

### 상태 및 오류 표시

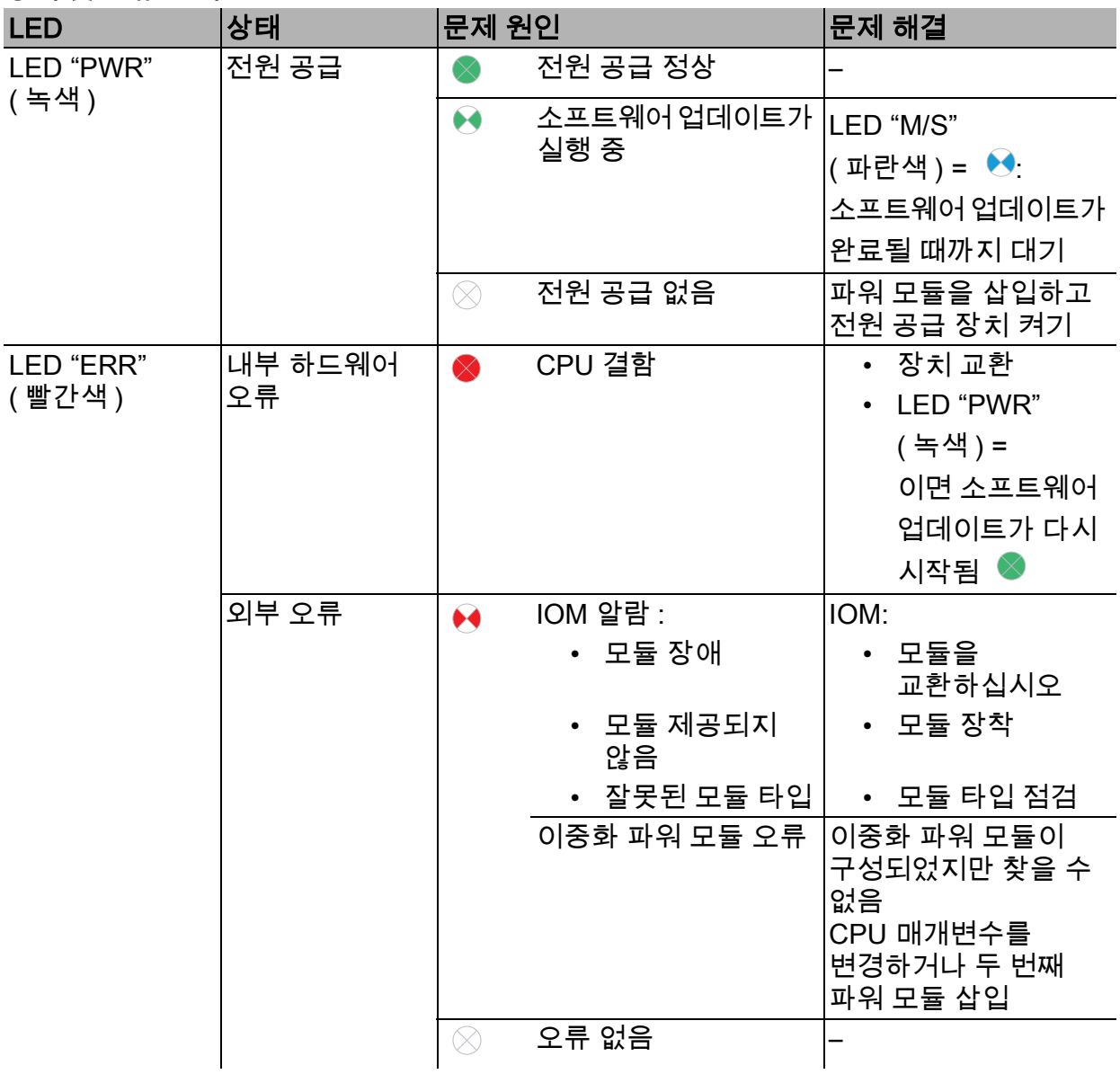

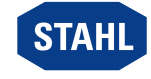

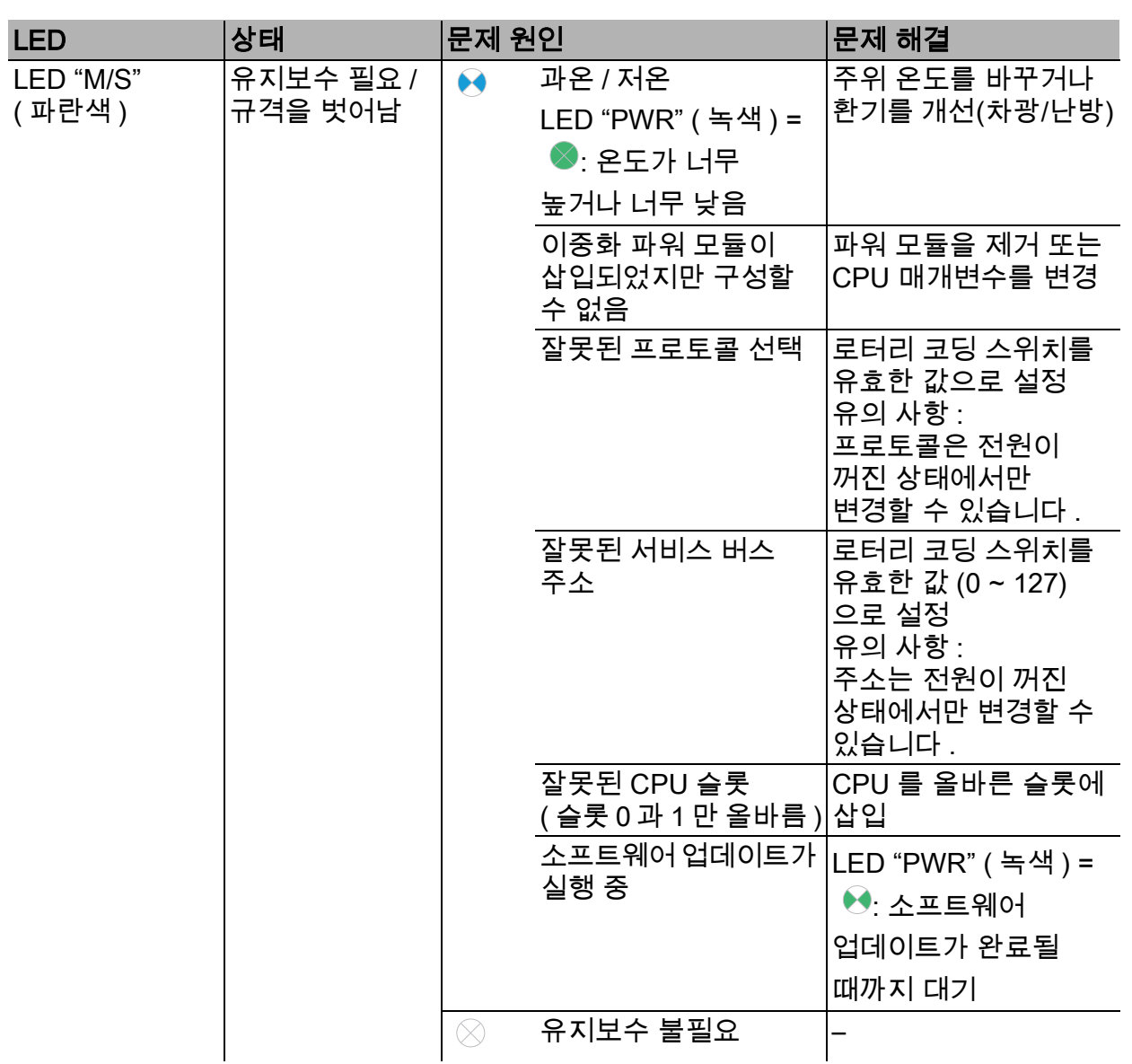

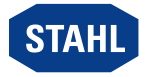

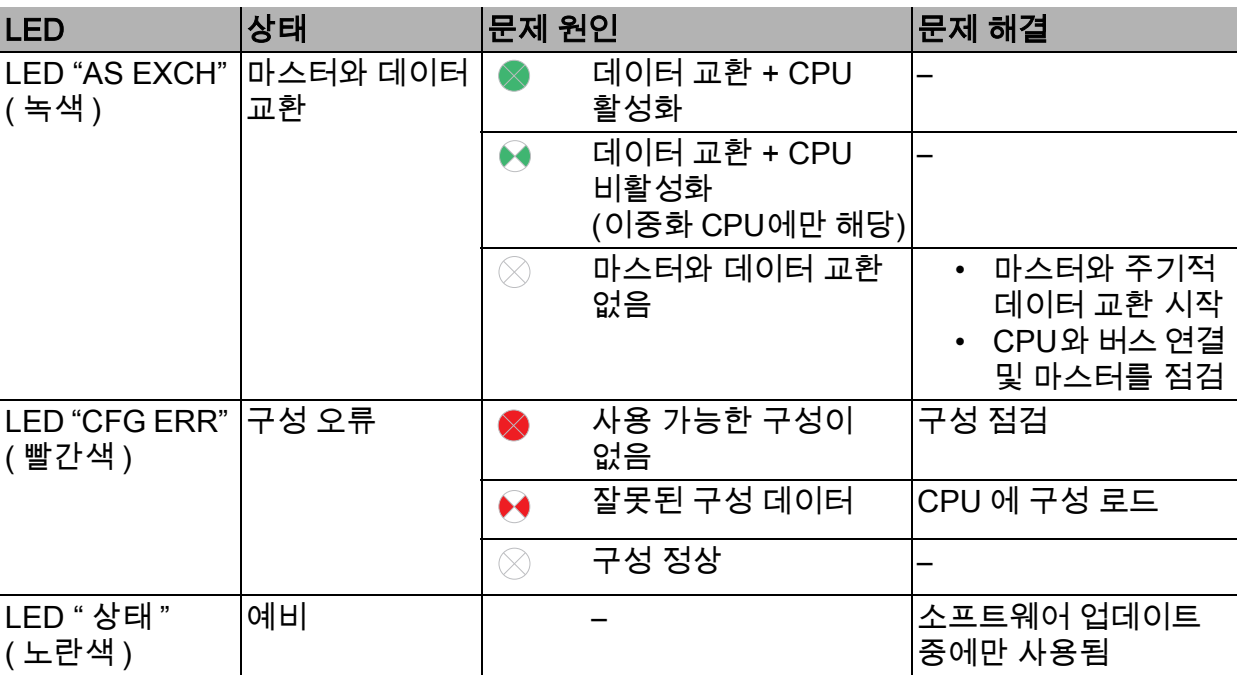

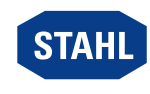

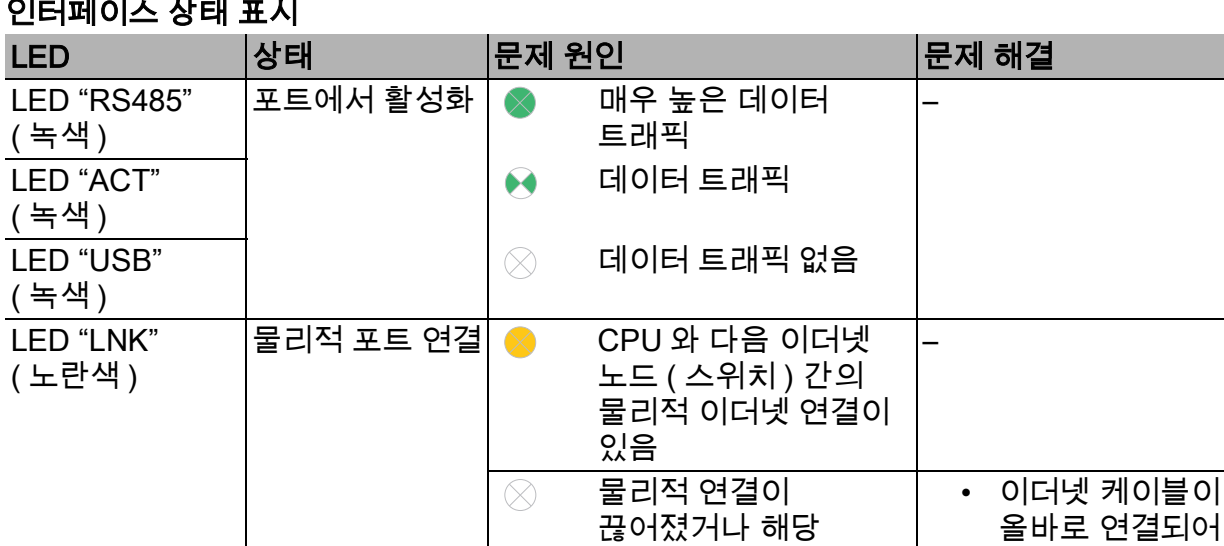

포트가 사용되지 않는

경우 정상 작동

설명서에서 제시하는 방법으로 문제를 해결할 수 없을 경우 :

- ▶ R. STAHL Schaltgeräte GmbH 에 연락하십시오.
- 이때 신속한 처리를 위해서 다음 정보를 제공해 주십시오 .
- 장치 타입과 일련번호
- DCS/PLC
- 프로토콜
- 개정 번호 / 펌웨어 버전
- 구매 정보
- 장애에 대한 설명
- 사용 목적 ( 특히 입출력 배선 )

KR

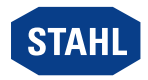

있고 문제 없는 상태인지 점검 • 필요하면 이더넷 케이블을 교체

# <span id="page-24-0"></span>9 유지 관리 , 유지보수 , 수리

▶ 해당 국가의 현행 국가 규격과 규정에 유의해야 합니다 . 예 : IEC/EN 60079-14, IEC/EN 60079-17, IEC/EN 60079-19.

### <span id="page-24-1"></span>9.1 유지 관리

국가 규정에 추가로 다음 사항을 점검합니다 .

- 장치에 균열 발생 여부와 육안으로 식별 가능한 피해 여부 ,
- 허용 온도 준수 여부 ,
- 고정부가 단단히 고정되어 있는지 여부 ,
- 정해진 용도에 맞는 올바른 사용 .

### <span id="page-24-2"></span>9.2 유지보수

본 장치는 정기적인 유지보수가 필요 없습니다 .

▶ 현행 국가 규정과 이 사용 설명서의 안전 지침("안전" 장)에 따라 장치를 유지보수하십시오.

#### <span id="page-24-3"></span>9.3 수리

▶ 장치 수리는 반드시 R. STAHL 에 의뢰해야 합니다 .

#### <span id="page-24-4"></span>10 제품 반송

▶ 장치 반송과 포장은 반드시 R. STAHL 사와 협의해서 진행하십시오 ! 이를 위해서는 R. STAHL 의 담당 대리점에 연락하십시오 .

제품 수리나 서비스를 위해 제품을 반송할 경우 R. STAHL 고객 서비스를 이용하십시오 .

▶ 고객 서비스에 직접 연락하십시오 .

또는

- ▶ 인터넷 사이트 r-[stahl.com 를 방문하십시오 .](https://r-stahl.com)
- ▶ "Support" > "RMA" (RMA 양식 ) > "RMA-REQUEST" (RMA 증서 요청하기 ) 를 선택하십시오 .
- ▶ 양식을 작성하고 확인을 하십시오 . 이메일을 통해 RMA 양식을 자동으로 받게 됩니다 . 이 파일을 출력하십시오 .
- ▶ 제품을 RMA 증서와 함께 원래의 포장 상자에 포장해서 R. STAHL Schaltgeräte GmbH 로 보내주십시오 ( 주소는 1.1 장 참조 ).

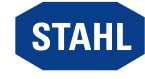

# <span id="page-25-0"></span>11 청소

청소

- ▶ 청소 전후에 장치의 손상 여부를 점검합니다 . 손상된 장치는 즉시 작동을 멈추십시오 .
- ▶ 정전기를 방지하기 위해 폭발 위험이 있는 영역에서는 젖은 천으로만 장치를 닦아야 합니다 .
- ▶ 장치는 마모성 . 부식성 세제나 솔벤트 없이 젖은 천으로 부드럽게 닦으십시오 .

## <span id="page-25-1"></span>12 폐기

- ▶ 제품을 폐기할 때는 해당 국가나 지역의 법적 규정과 해당 규정을 준수하십시오 .
- ▶ 재활용할 수 있는 재료는 따로 배출하십시오 .
- ▶ 모든 구성부품은 법적 규정에 따라 친환경적으로 폐기해야 합니다 .

# <span id="page-25-2"></span>13 액세서리와 예비부품

## 주의 사항 ! 비순정 부품을 사용할 경우 오작동 또는 장치의 손상 .

준수하지 않을 경우 물적 피해가 발생할 수 있습니다 .

▶ 반드시 R. STAHL Schaltgeräte GmbH 의 순정 액세서리와 순정 예비부품을 사용하십시오 ( 데이터 시트 참조 ).

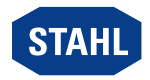

# <span id="page-26-0"></span>14 부록 A

# <span id="page-26-1"></span>14.1 기술 데이터

# 방폭

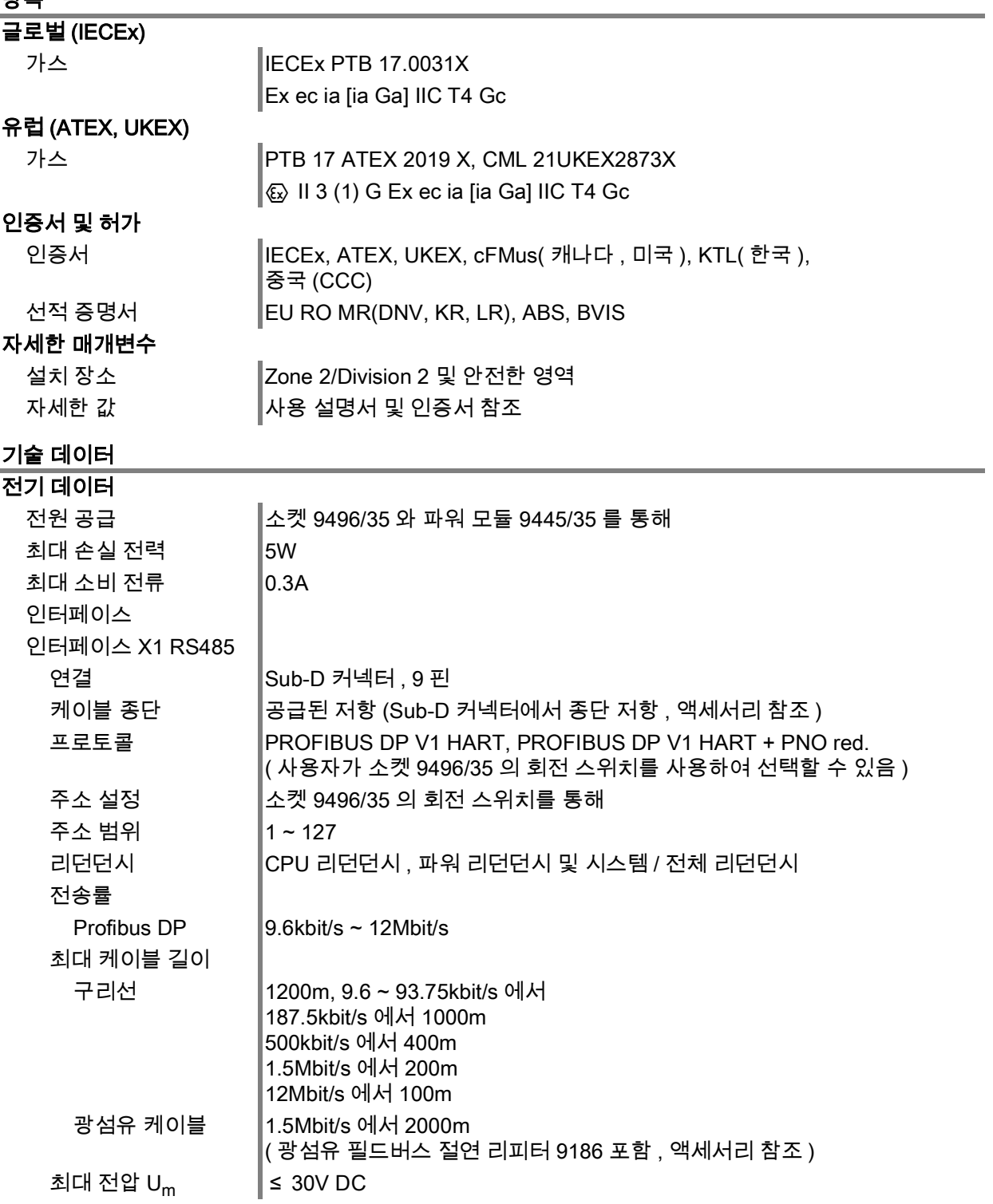

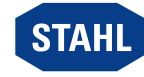

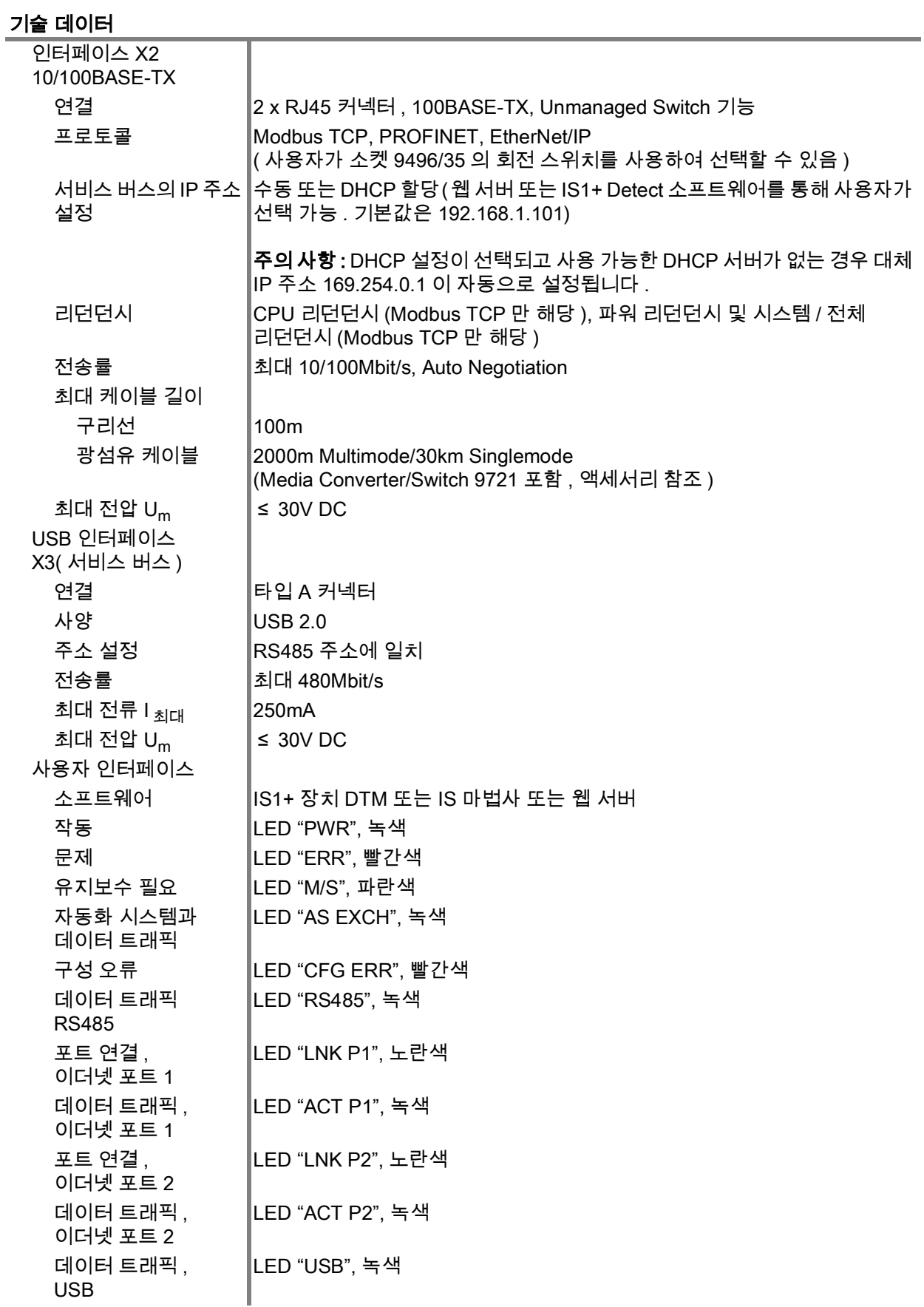

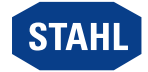

# 기술 데이터

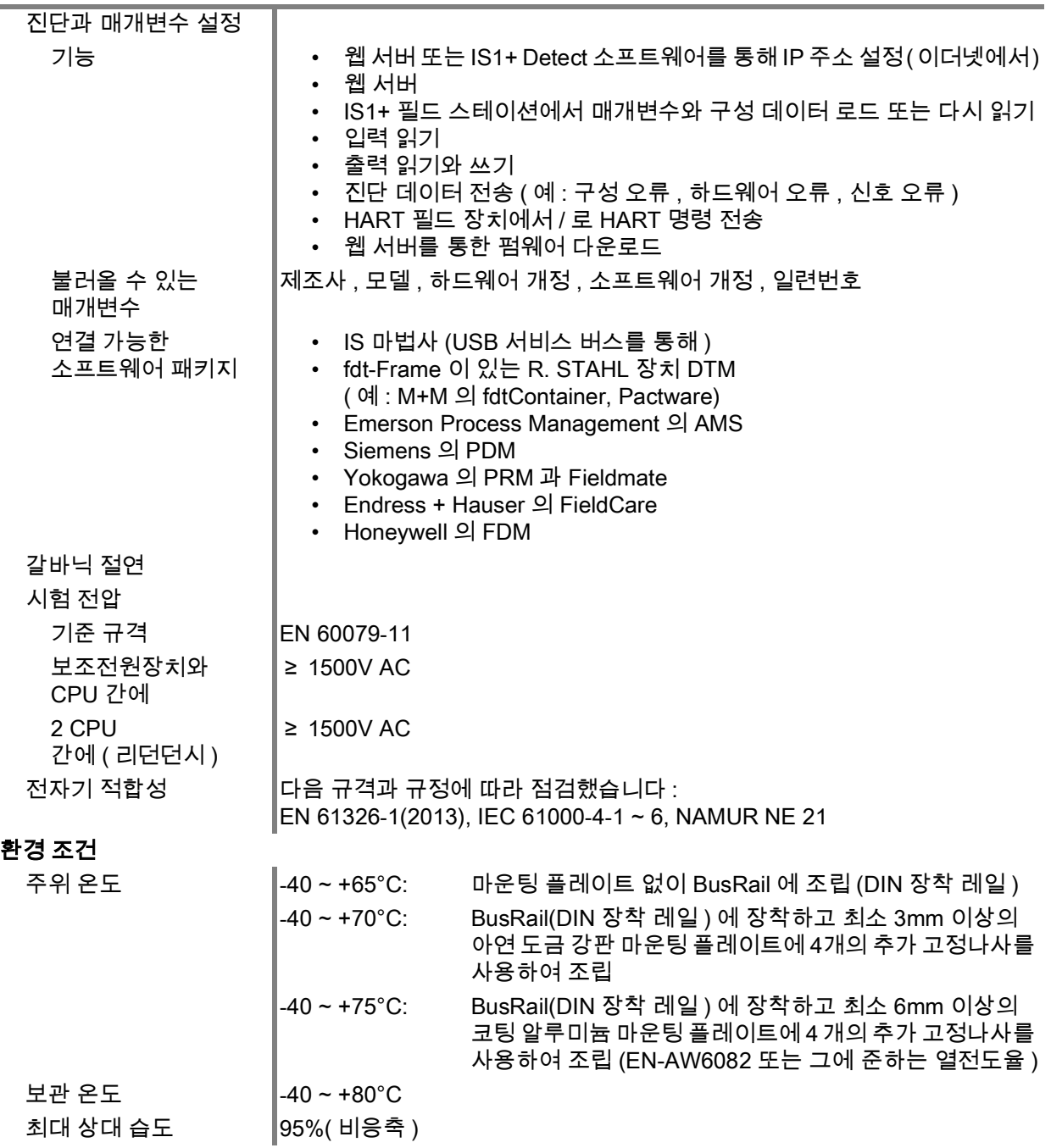

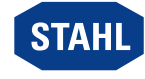

# 기술 데이터

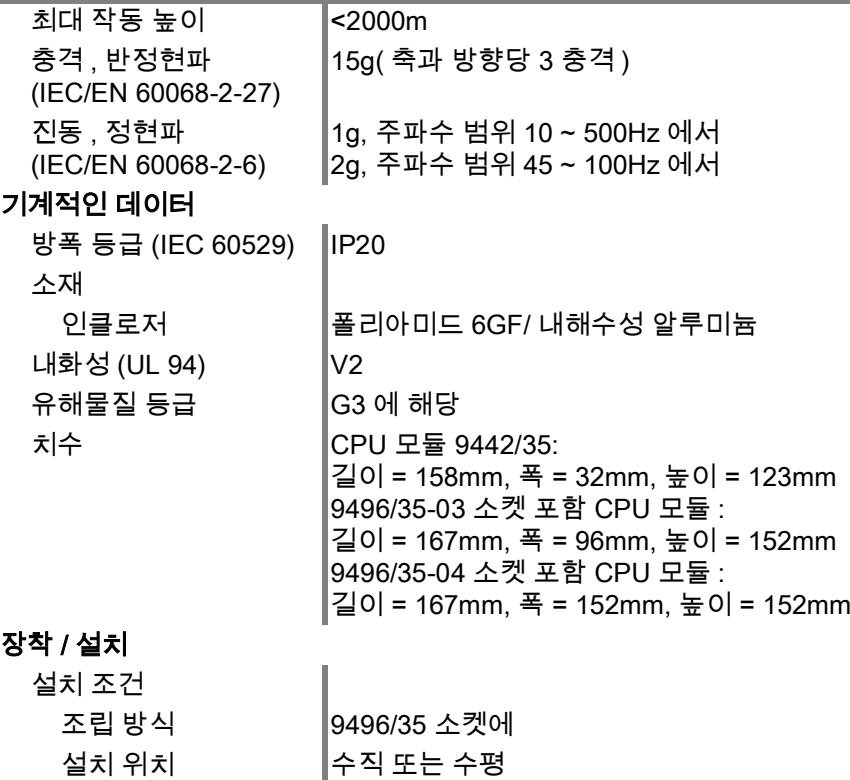

[자세한 기술 데이터는 다음을 참조하십시오 r](https://r-stahl.com)-stahl.com.

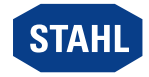

# <span id="page-30-0"></span>15 부록 B

<span id="page-30-1"></span>15.1 장치 구조

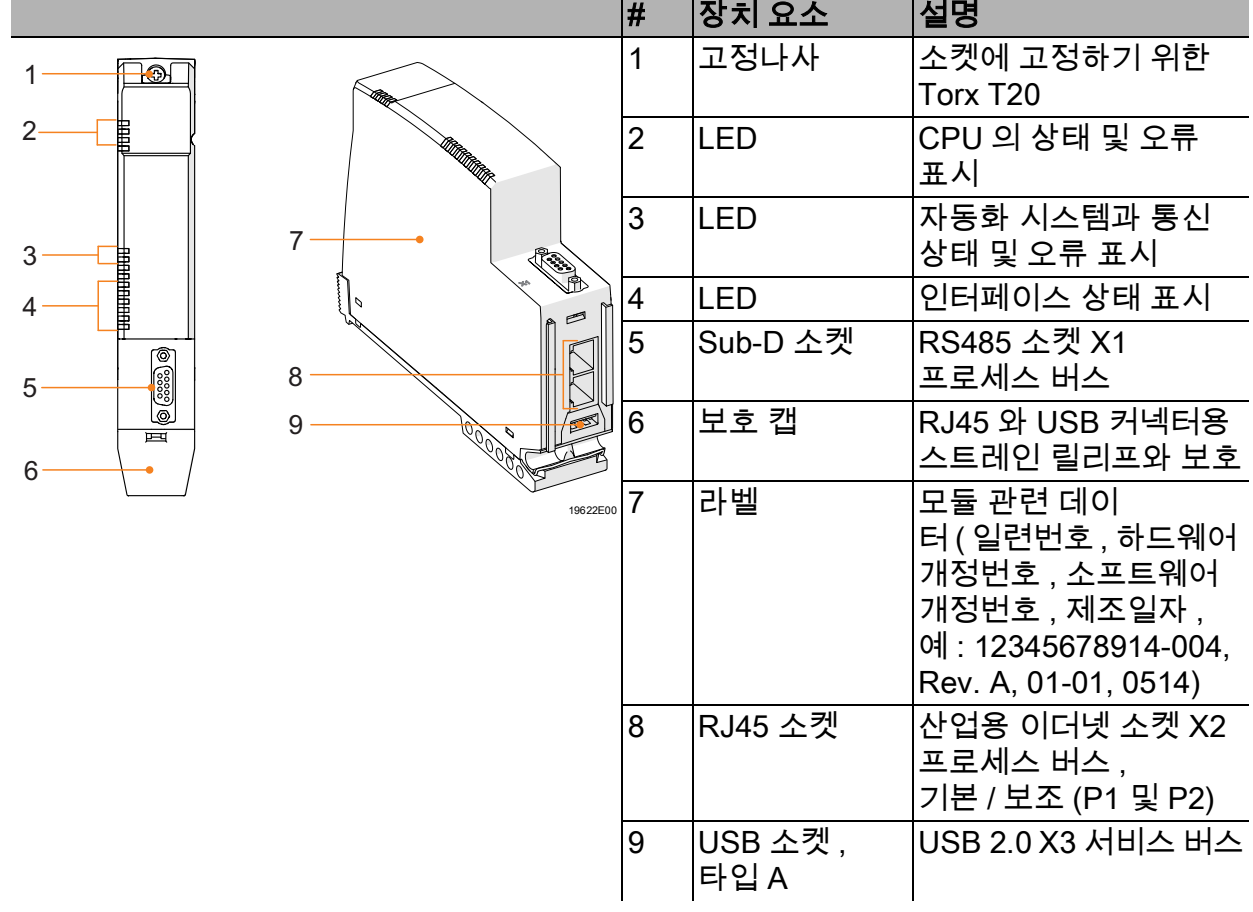

mark and

 $\mathbf{I}$  and  $\mathbf{I}$ 

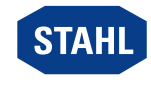

# <span id="page-31-0"></span>15.2 치수 정보 / 부착에 필요한 치수

치수 도면 ( 모든 치수는 mm[ 인치 ] 단위임 ) – 사전 공지 없이 변경될 수 있음

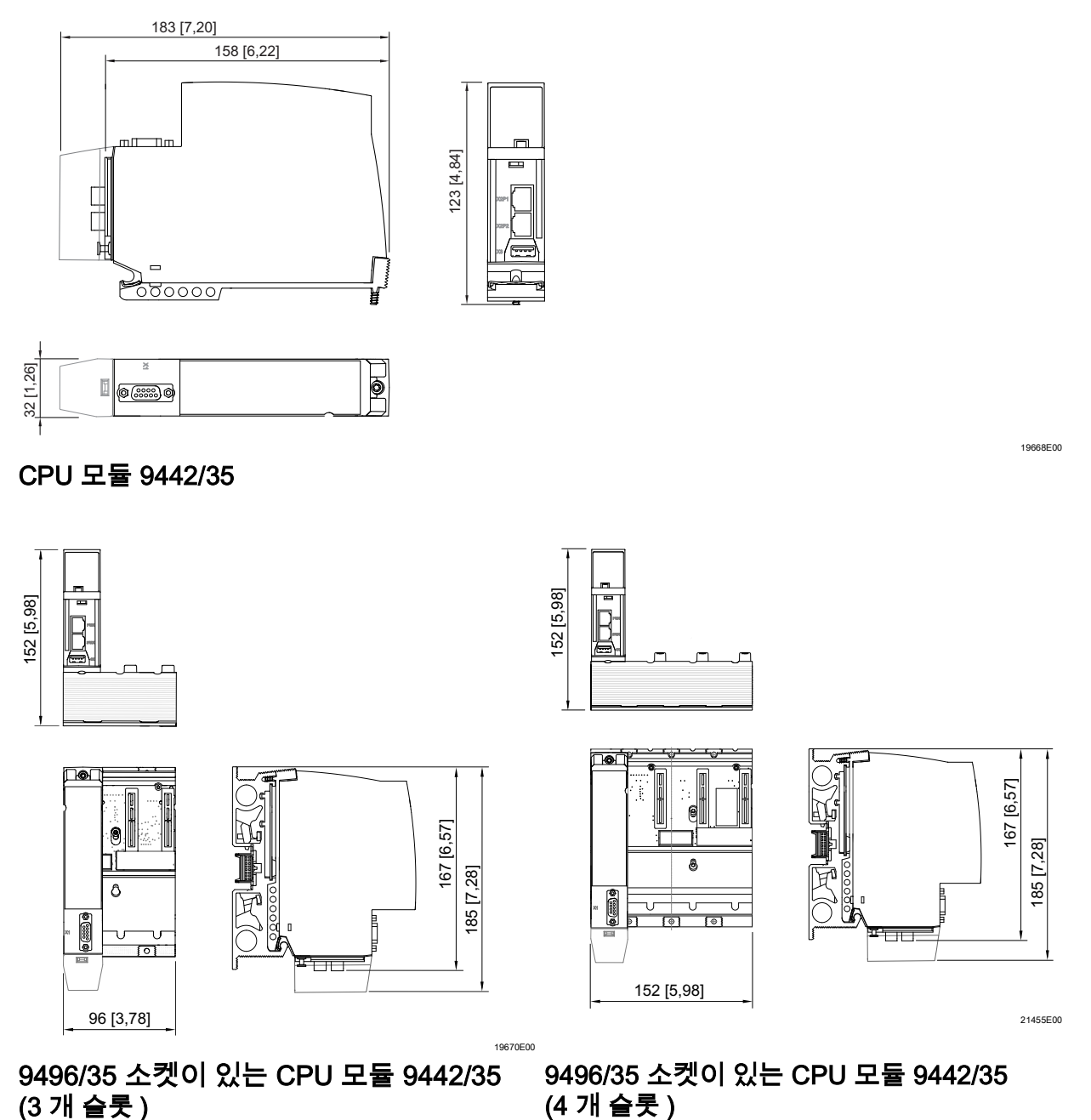

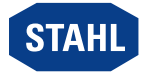

# <span id="page-32-0"></span>16 부록 C

# <span id="page-32-1"></span>16.1 오픈 소스 소프트웨어 관련 정보

R. STAHL Schaltgeräte GmbH( 이하 "R. STAHL") 의 IS1+ 9442 CPU 및 R. STAHL 웹 사이트에서 제공되는 소프트웨어 업데이트에는 독점 소프트웨어뿐만 아니라 GNU GPLv2, GNU GPLv3, GNU LGPLv2.1, BSD, MIT 및 PHP(" 오픈 소스 소프트웨어` ") 를 포함하여 다양한 라이선스 조건에 따라 라이선스가 부여된 무료 소프트웨어 / 오픈 소스 소프트웨어를 포함한 타사 소프트웨어도 포함되어 있습니다 .

사용자는 할당된 라이선스 조건에 따라 오픈 소스 소프트웨어를 사용할 수 있습니다 . R. STAHL 라이선스 조건과 오픈 소스 소프트웨어 조건 사이에 충돌이 발생하는 경우 할당된 오픈 소스 라이선스 조건이 소프트웨어의 오픈 소스 구성 요소에 적용됩니다 . IS1+ 9442 CPU 와 함께 제공되는 오픈 소스 소프트웨어 및 / 또는 R. STAHL 웹 사이트 에서 다운로드한 오픈 소스 소프트웨어에 관한 자세한 내용은 IS1 9442 CPU 펌웨어와 IS1 9442 CPU 펌웨어 업데이트 ZIP 파일과 R. STAHL 웹 사이트에 포함된 "License Info Open Source Software" 를 참조하십시오 .

IS1 9442 [CPU 펌웨어 업데이트 ZIP 파일과 "License Info Open Source Software"](https://r-stahl.com) 는 R. STAHL 웹 사이트 r-stahl.com 에서 다운로드할 수 있습니다 .

#### <span id="page-32-2"></span>16.2 면책조항

IS1+ 9442 CPU 및/또는 IS1 9442 CPU 펌웨어 업데이트 ZIP 파일과 함께 제공되는 오픈 소스 소프트웨어를 IS1+ 9442 CPU 하드웨어와 함께 사용하는 것 이외의 방식으로 사용할 경우 R. STAHL 에 그 어떤 책임도 요구할 수 없으며 사용자가 책임져야 합니다 .

R. STAHL이 아닌 제3자가 소프트웨어의 일부 또는 구성을 변경하여 발생한 피해에 대해서도 당사는 책임을 지지 않습니다. 또한 오픈 소스 소프트웨어가 제3자의 저작권을 침해하는 경우 R. STAHL 은 책임을 지지 않습니다 .

R. STAHL 에서 이루어지지 않은 소프트웨어 변경에 대해서는 기술 지원을 하지 않습니다 .

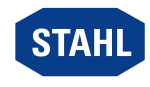